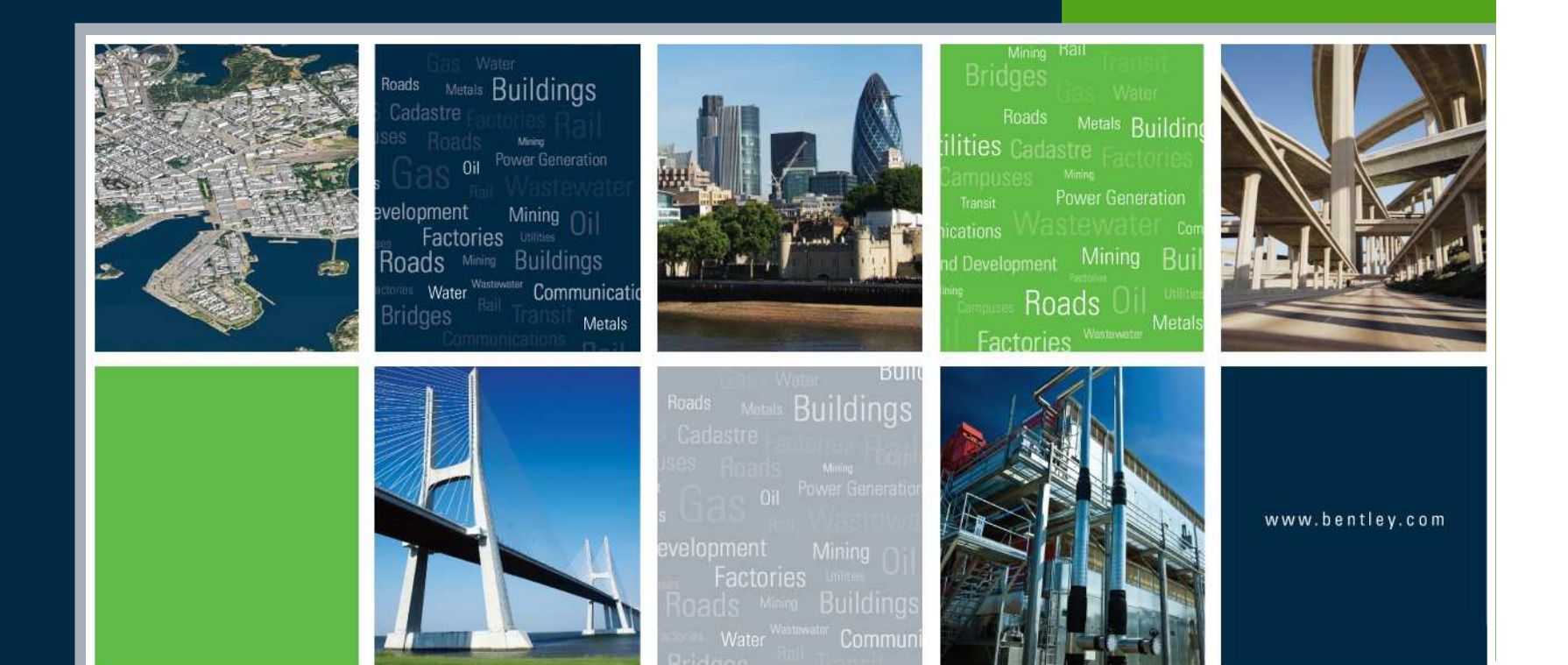

#### Roadway Designer and Machine Control – What You<br>Need to Know Need to Know

Joe Waxmonsky, PE

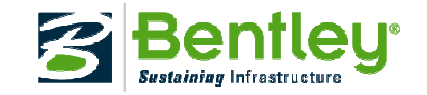

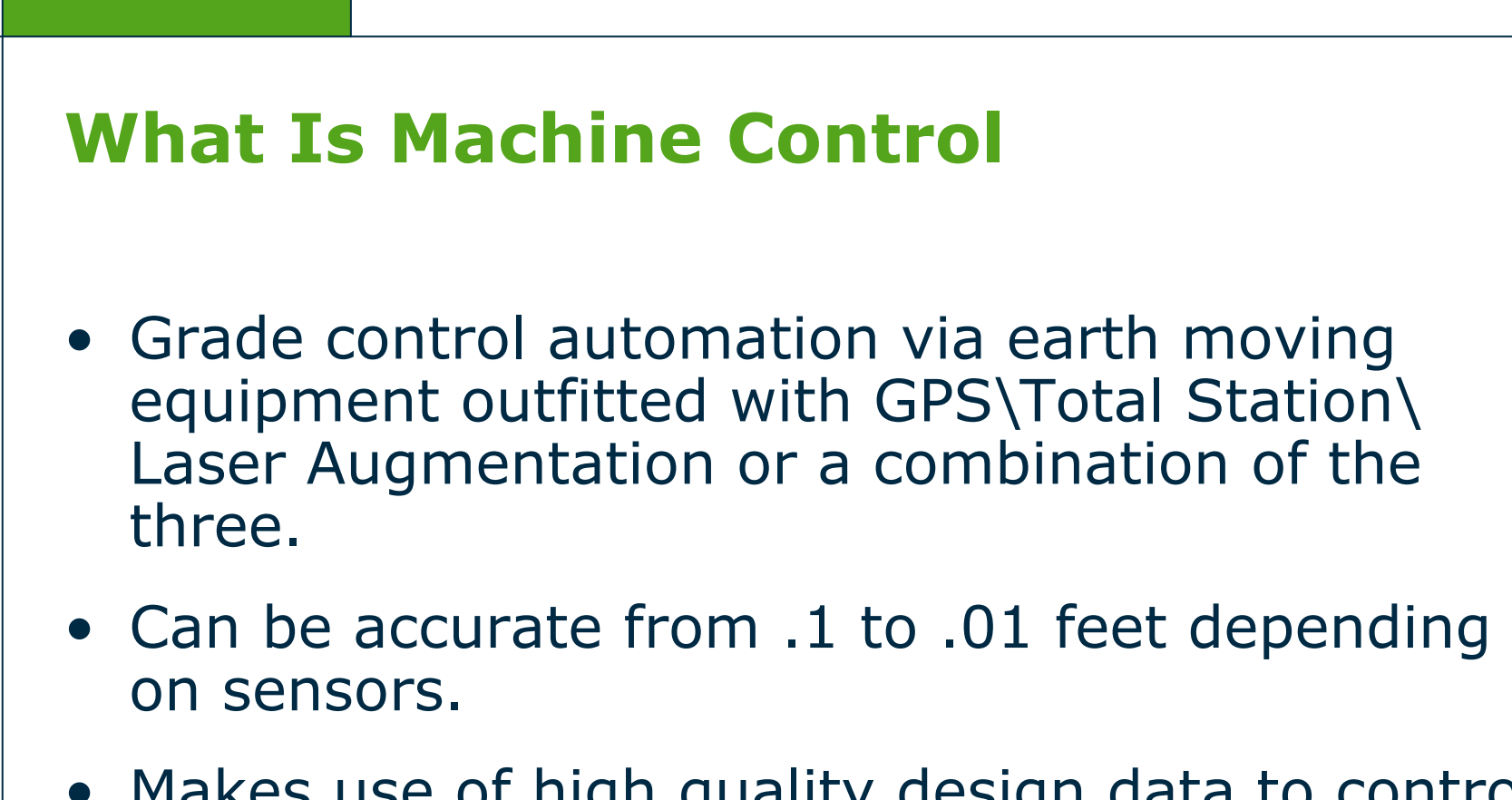

- Makes use of high quality design data to control the earth moving equipment.
- Eliminates the need for tedious layout.

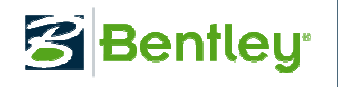

#### Bentley's Role In Machine Control

- Create and export the intelligent data to the contractor
- Types of data to export:
	- Surfaces
	- Geometry
	- Reports

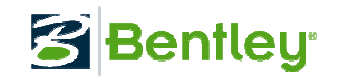

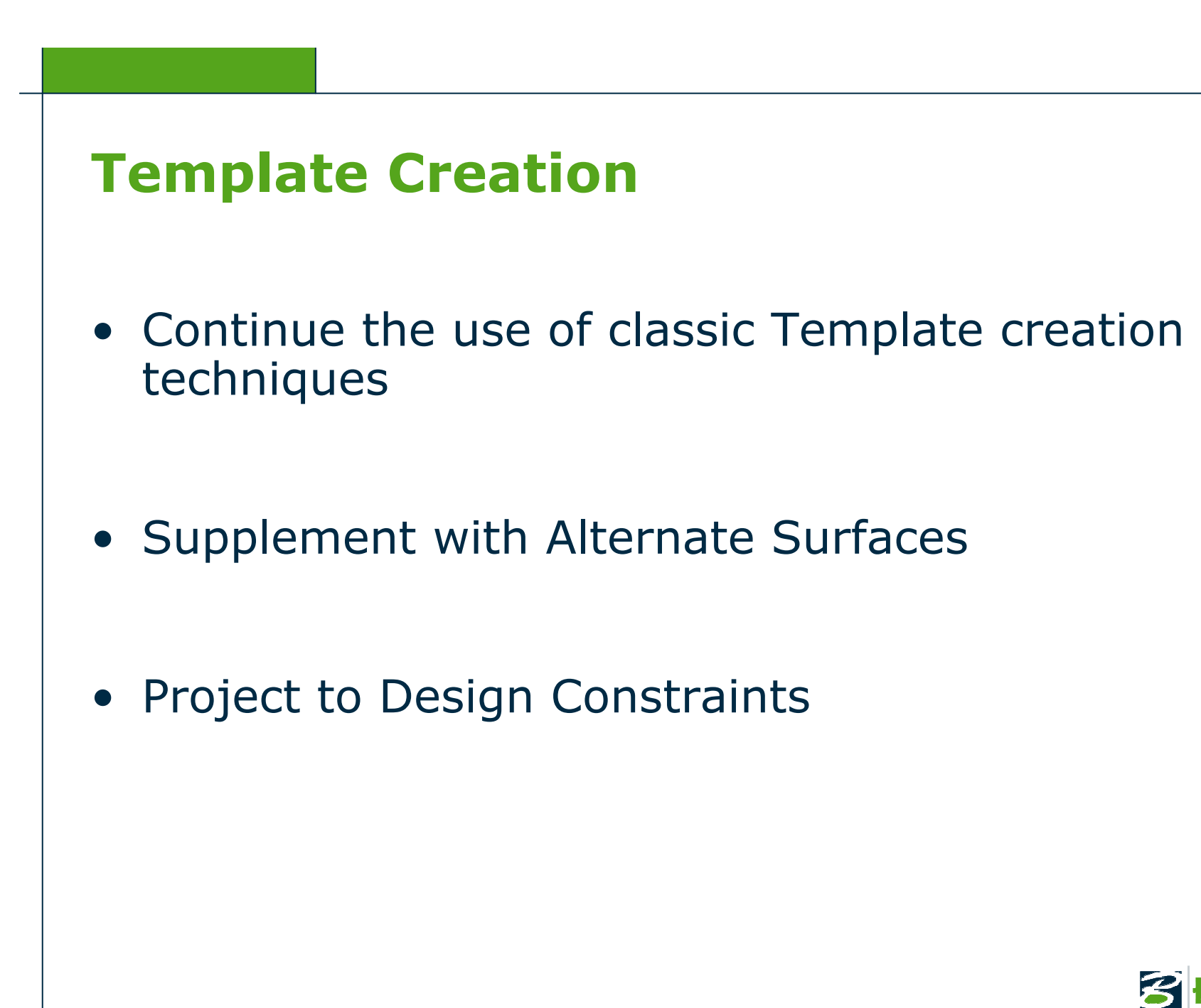

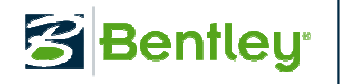

#### Design Project Introductions

- Meadow Park Alignment
- Rural 2-Lane Roadway
- New Construction

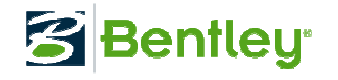

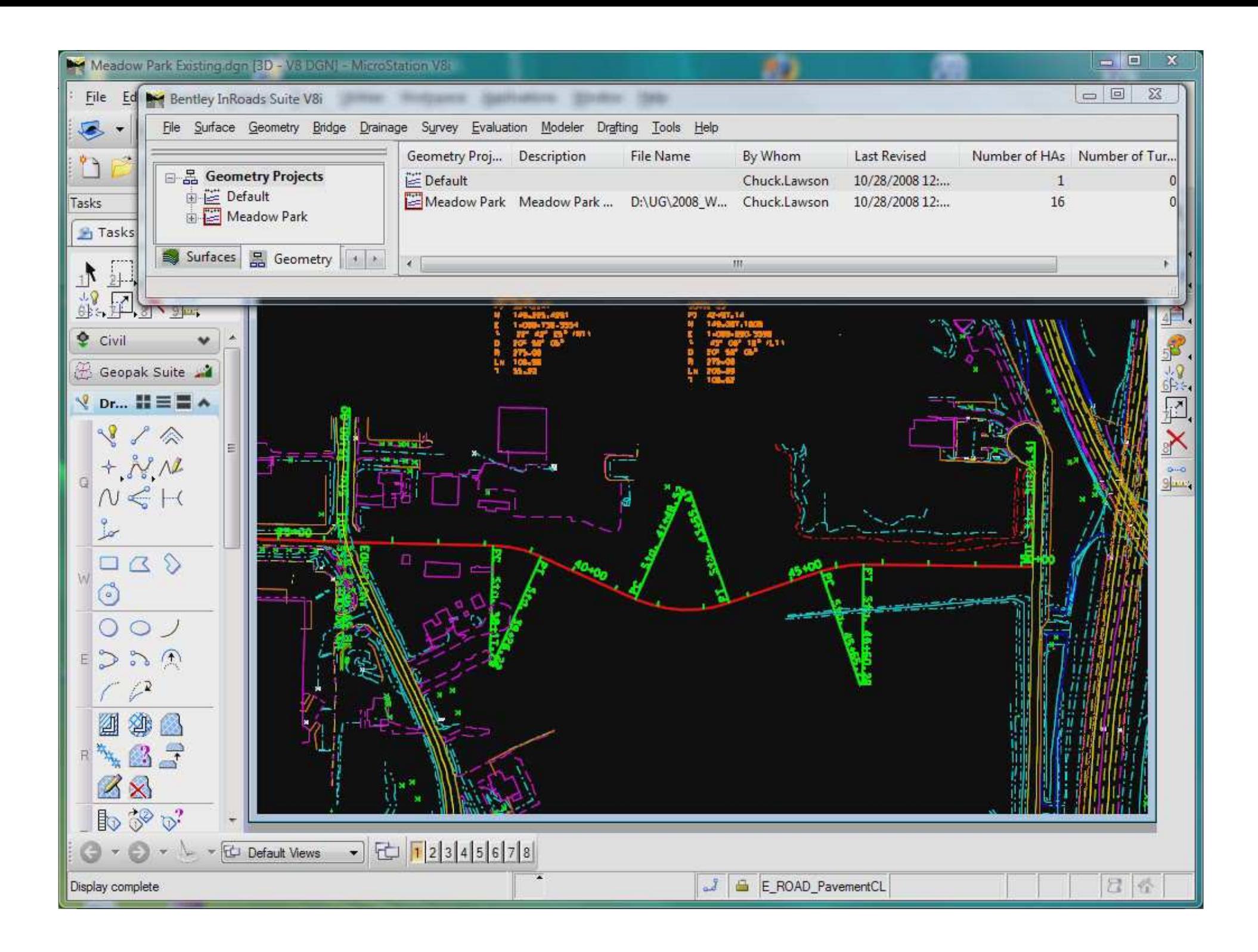

### Creating the Template

- 12' Travel Lane
- 6' Shoulder
- Variable Slope End Conditions

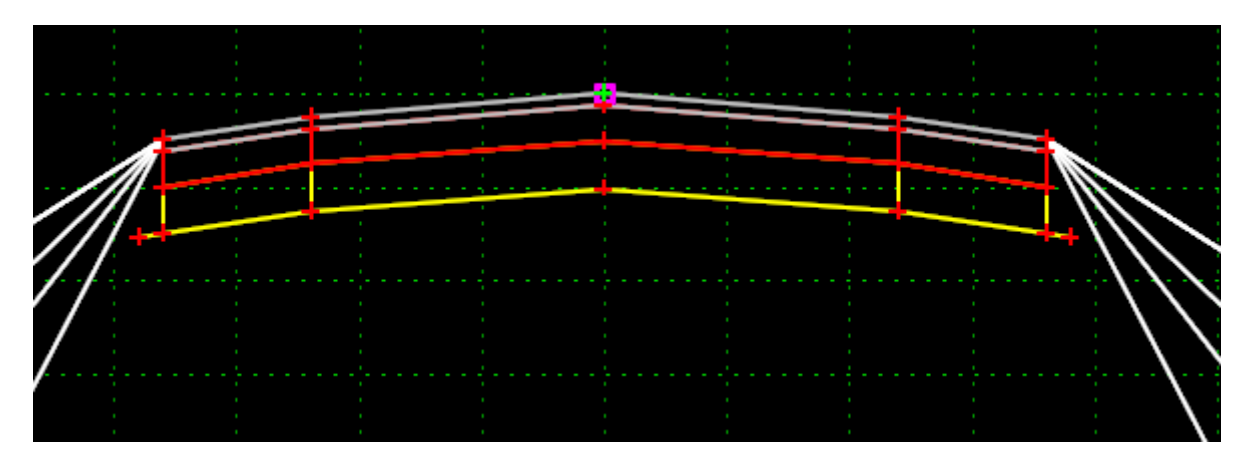

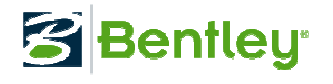

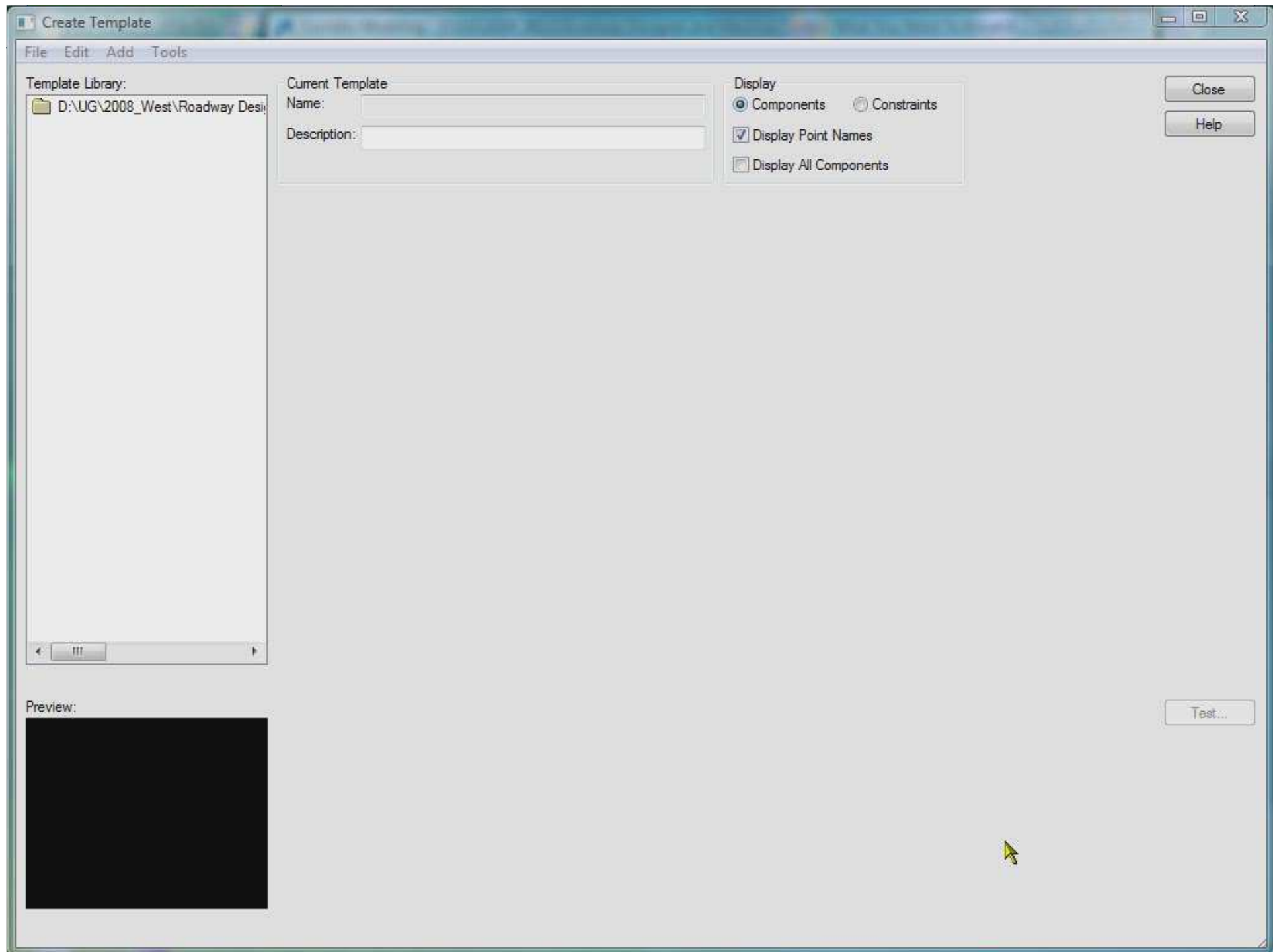

#### Template - Subgrade Extension

- Use "Vector Offset" Constraint
- Use "Project To Design" Constraint
- Testing your changes

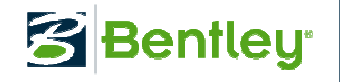

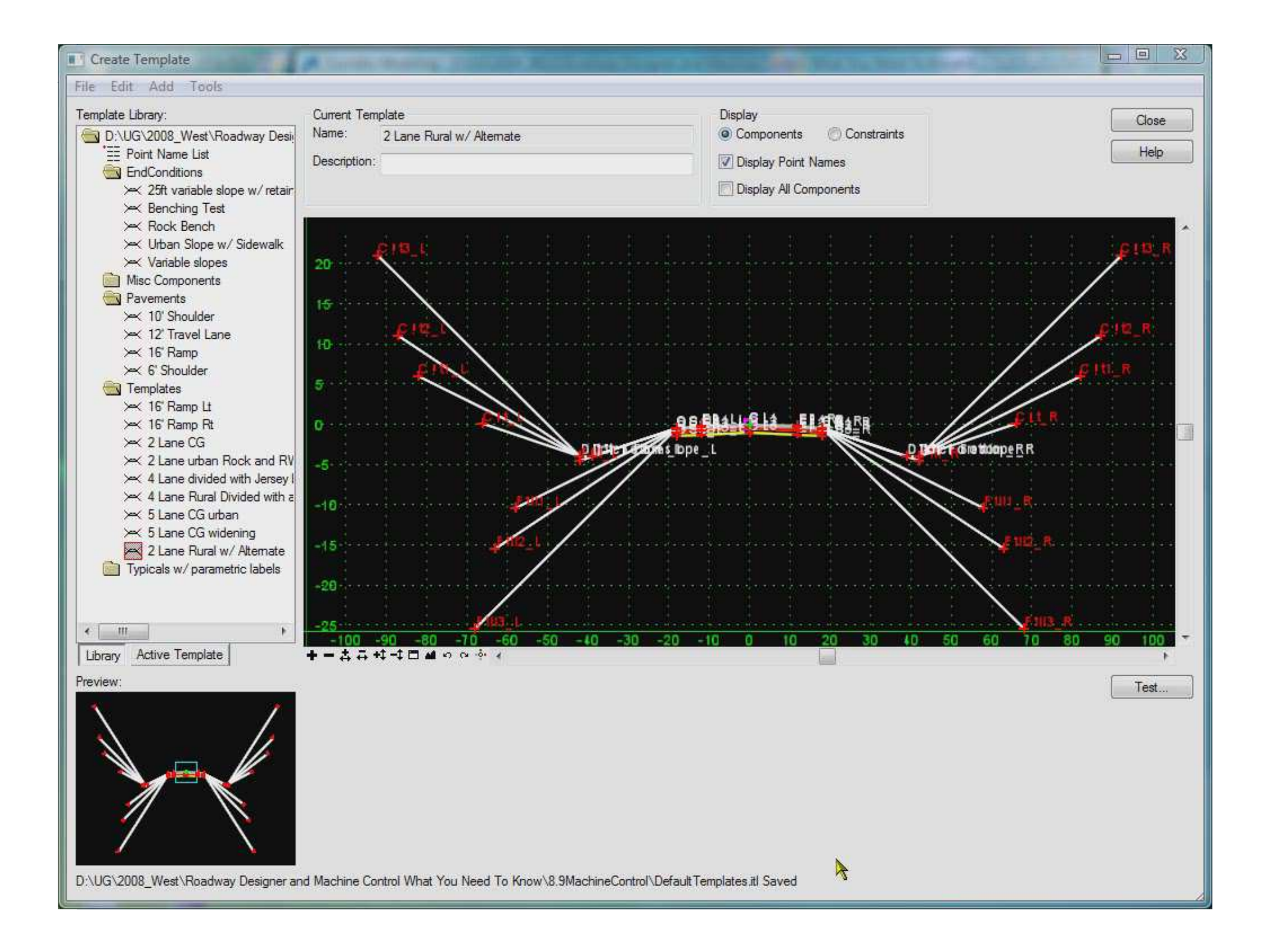

#### Template – Adding an Alternate Surface

- Each point property along the desired machine<br>control sub-surface path needs to activate the control sub-surface path needs to activate the the Alternate Surface option by assigning an alternate surface name.
- Alternate surface name must be consistent.
- No vertical lines allowed in the alternate surface path.
- Alternate surface will not show in testing, but<br>only in surface creation. only in surface creation.

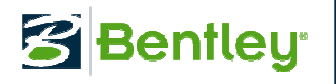

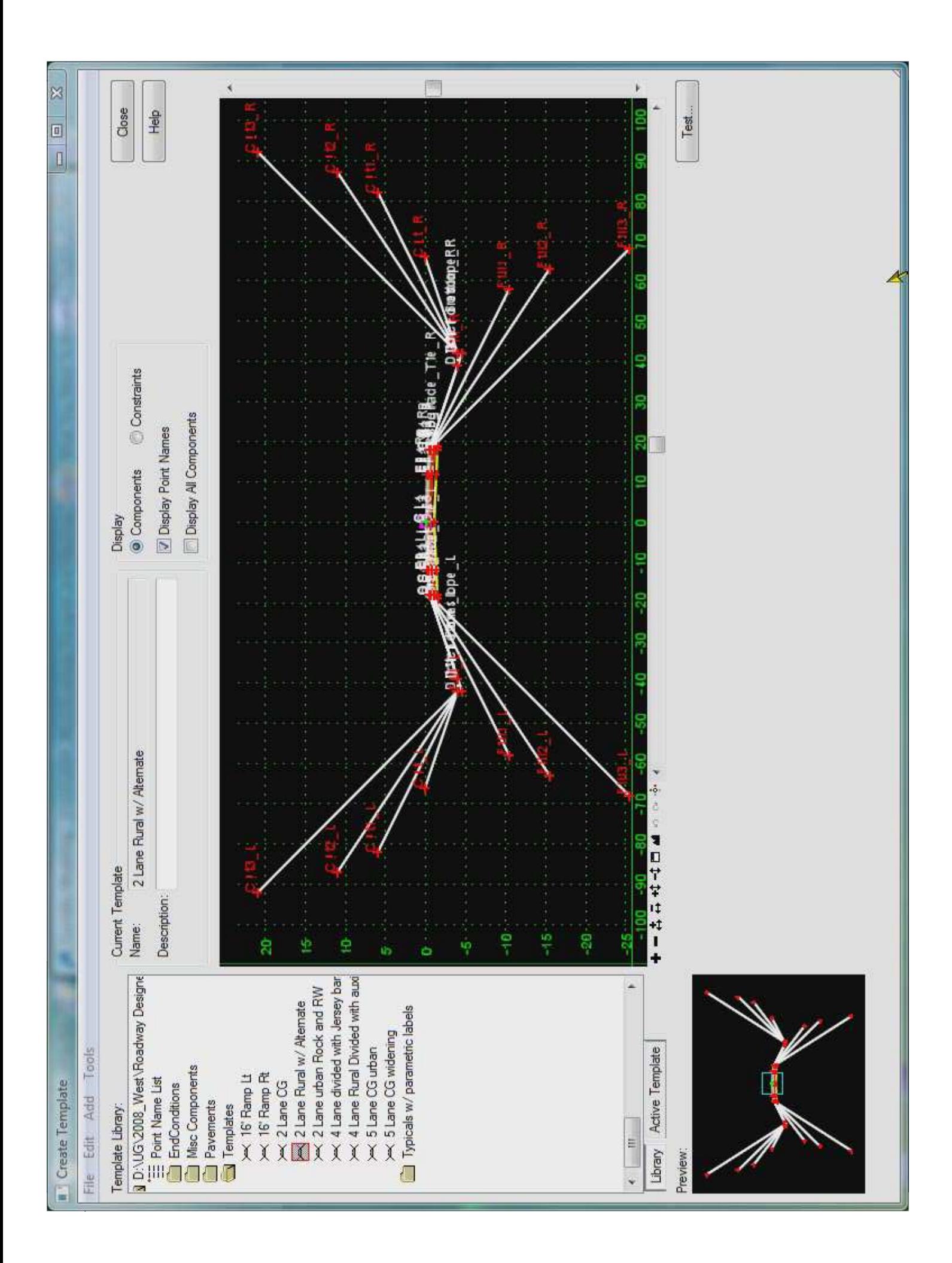

## Creating the Corridor

- Rural undivided pavement w/ shoulders
- 10' interval drop for template
- Superelevation
- Shoulder roll-over at 4% max

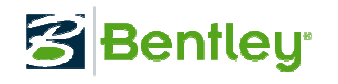

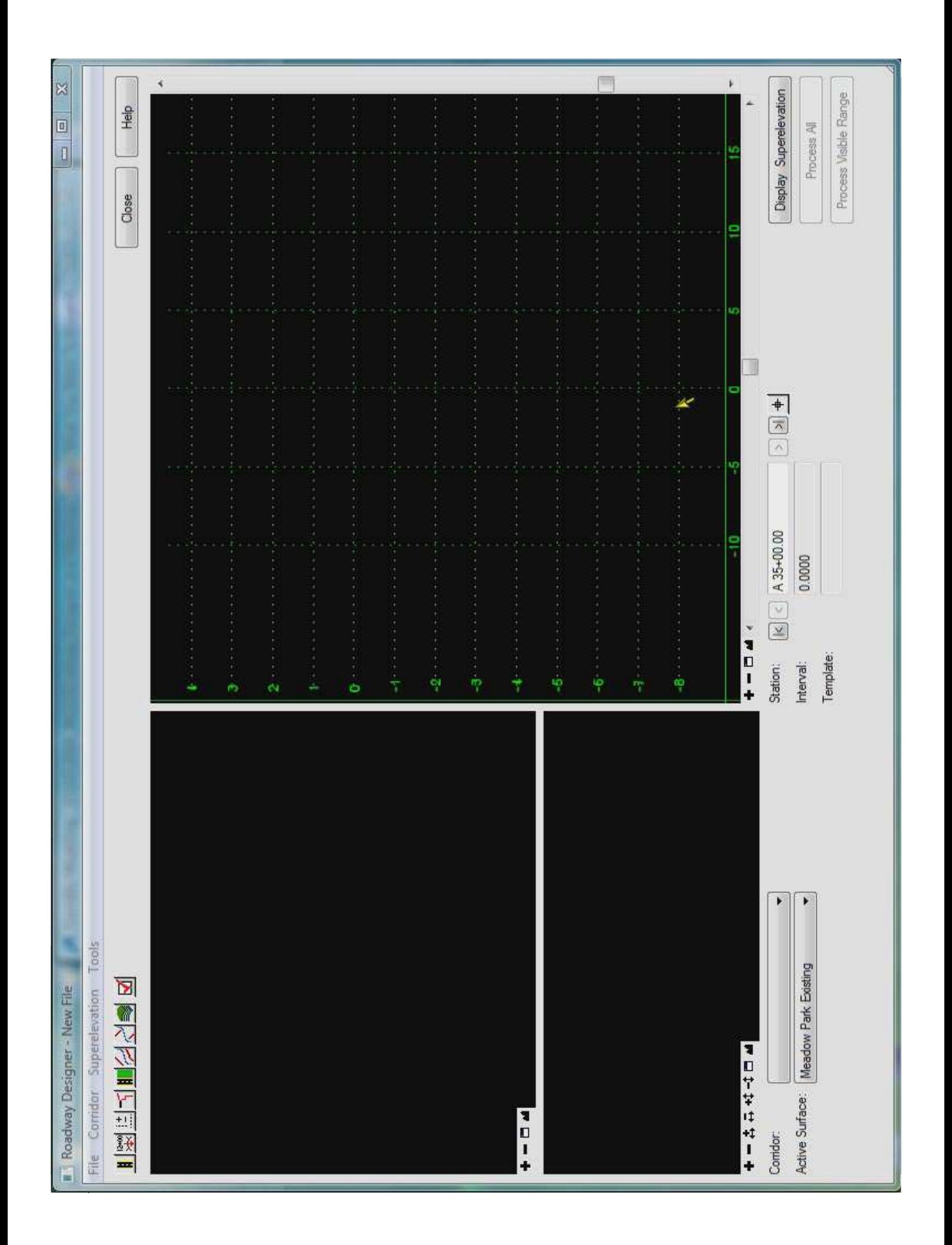

### Proposed / Alternate Surface Creation

- Turn on the Cardinal and Control Points
- Turn on option for Alternate Surface
- Creates proposed surface and alternate at the same time
- Generates LandXML files of surfaces

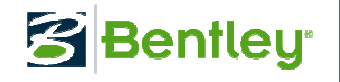

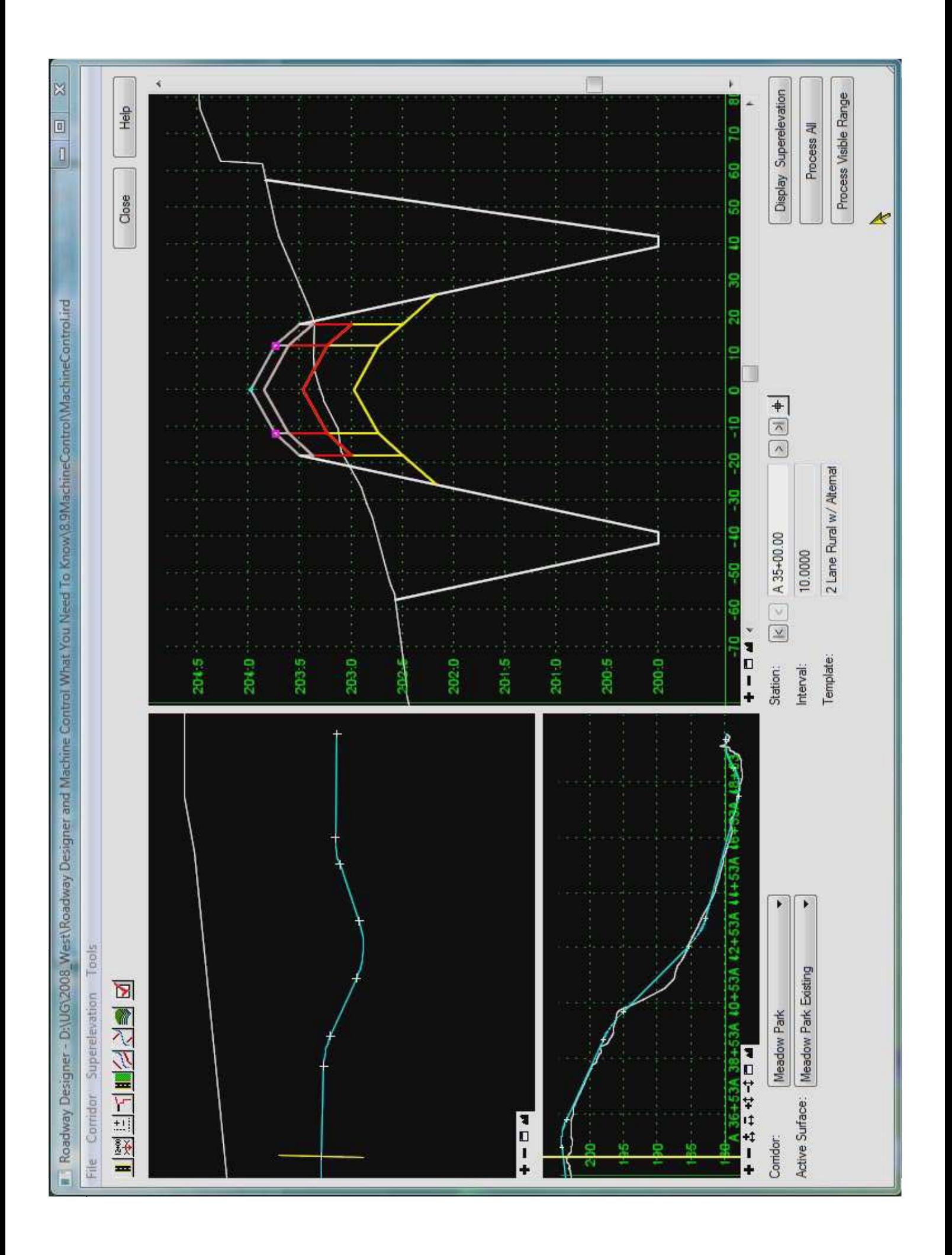

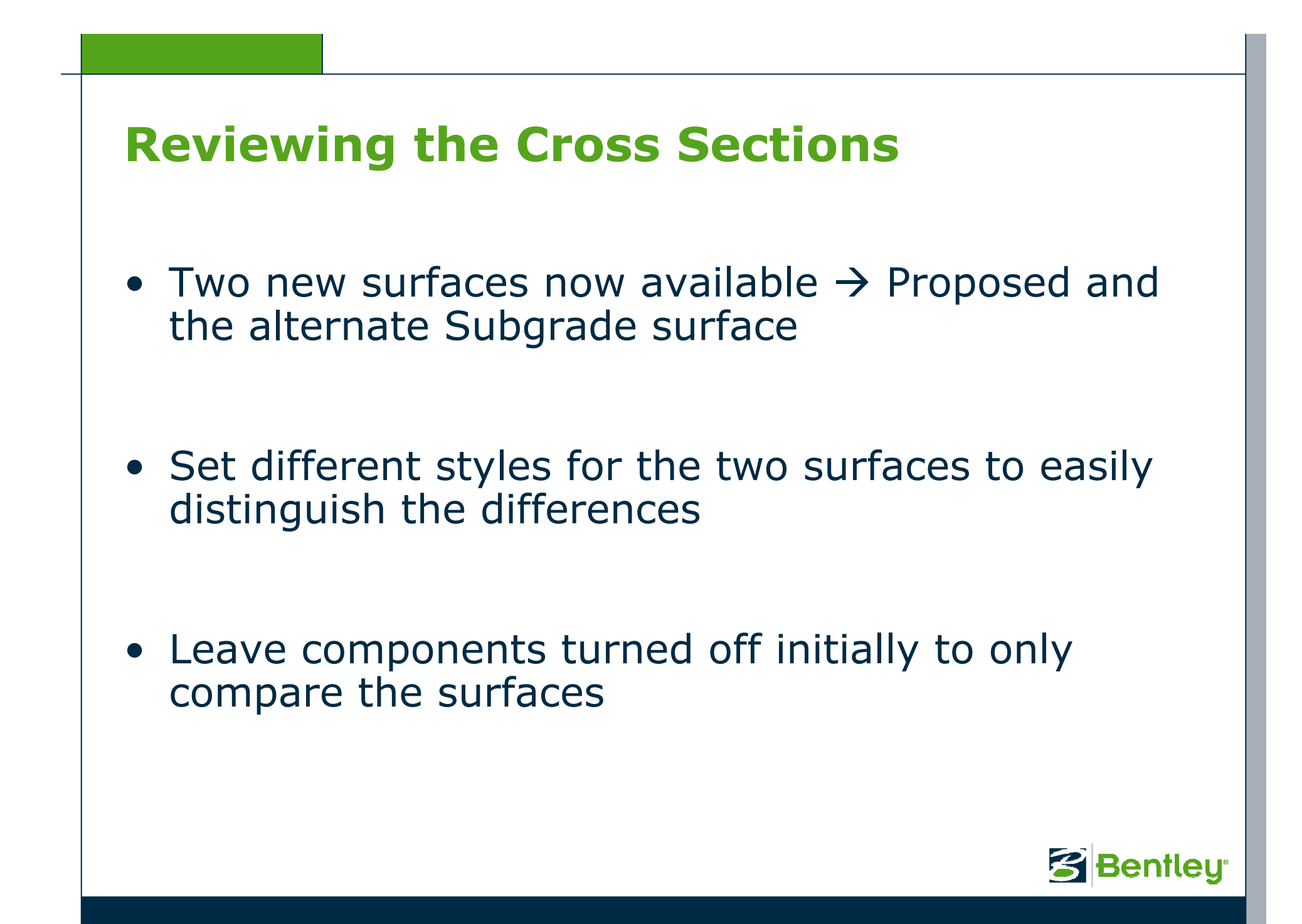

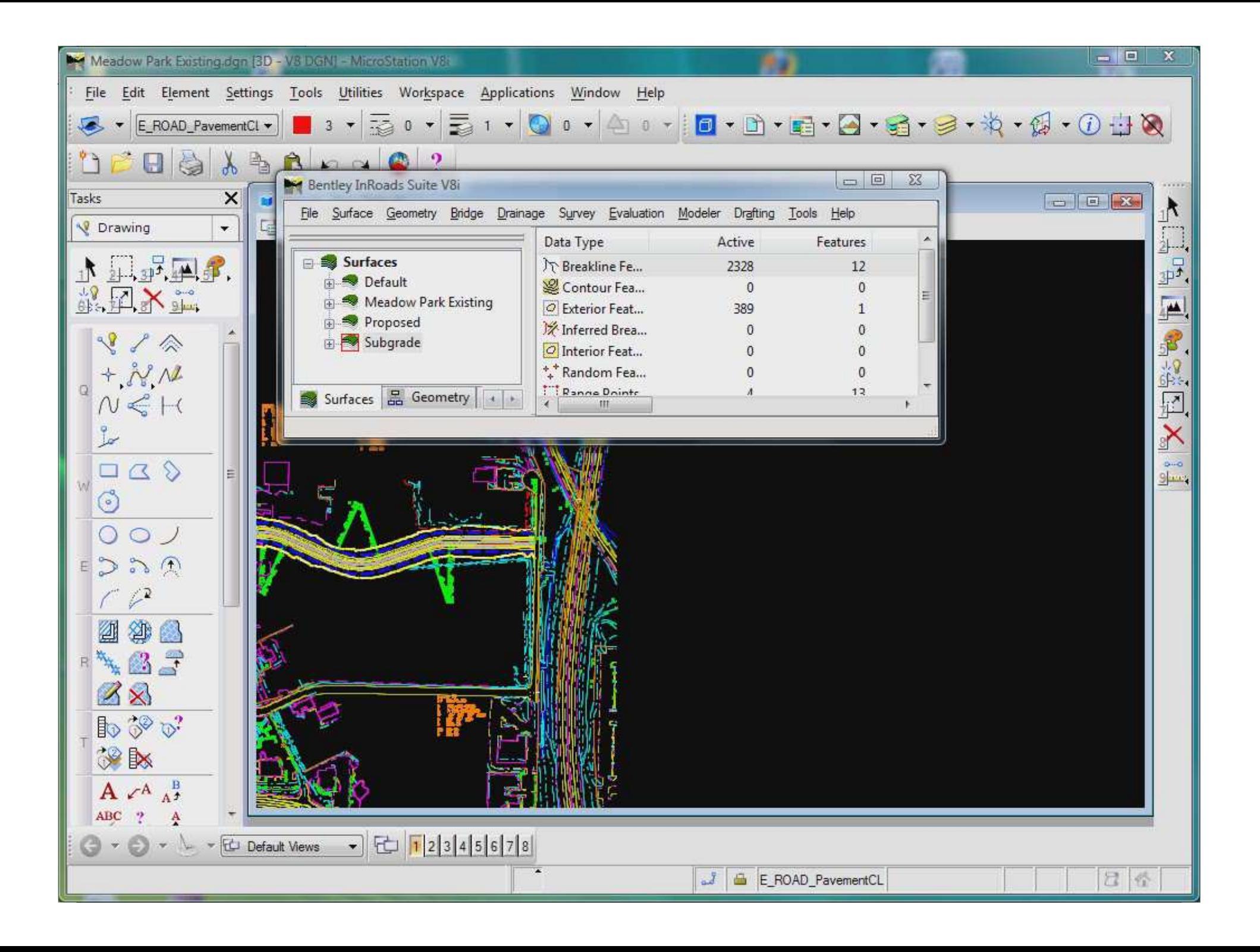

#### Exporting Data

- Need to activate the Translators in InRoads
- Trimble, Leica, LandXML formats…
- Don't forget to toggle on the "Surface" option

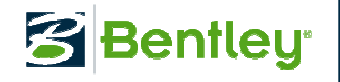

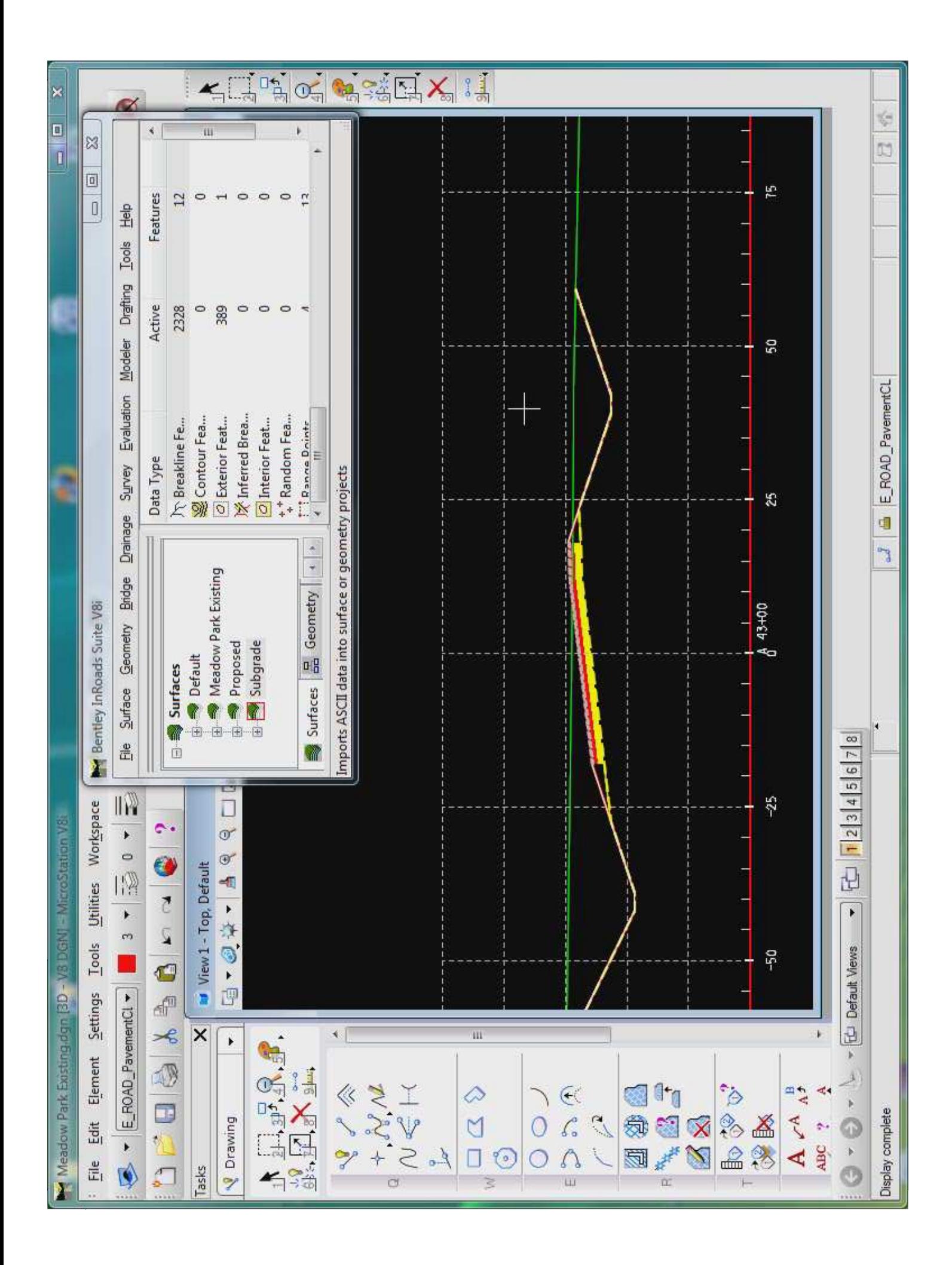

# Questions?

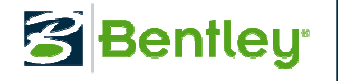